# **3 Ways to Open Edge in Private Mode in Windows 10**

#### March 7th, 2018 by [Admin](https://plus.google.com/106896562588555672604)

Can I start Microsoft Edge in Private mode from a shortcut? Private mode is a useful feature of Microsoft Edge that allows you to surf without leaving traces (like your history, temporary internet files, and cookies) of your activities on your PC. Here are 3 simple ways to open Edge in Private mode in Windows 10.

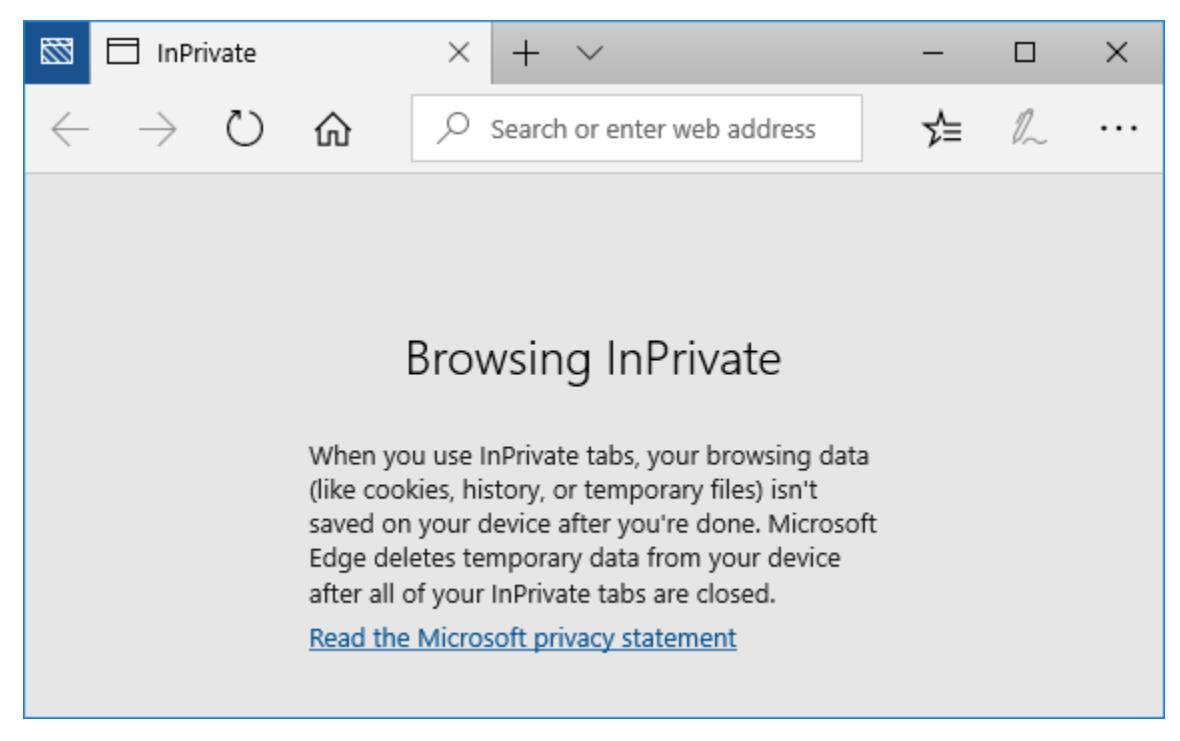

## **Method 1: Open Edge in Private mode from Start Menu or Taskbar**

If you've pinned the Edge browser to Start Menu or taskbar, just right-click on it and then click **New InPrivate window** option.

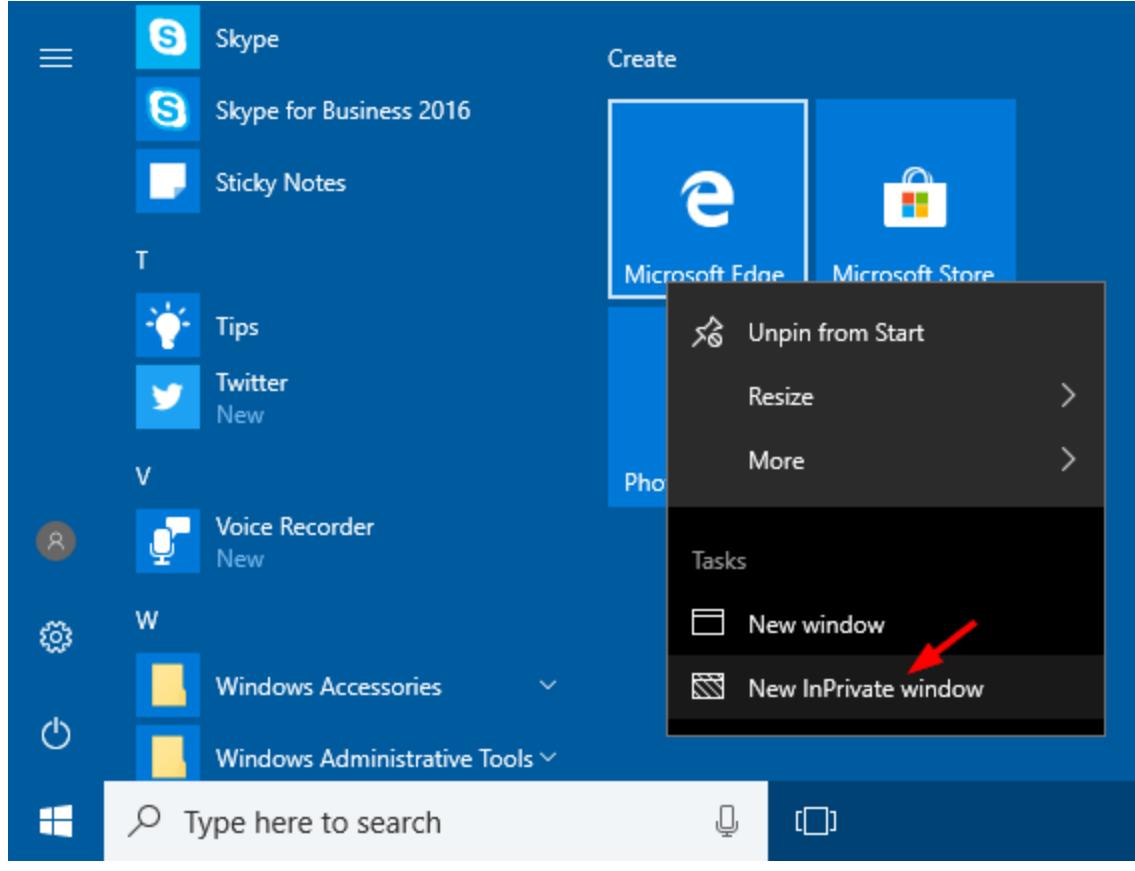

Microsoft Edge will then launch in Private mode.

## **Method 2: Access Private mode from within Edge Browser**

Start your Edge browser, then click on the three dots labelled More actions. Select **New InPrivate window** to open a new window in Private mode.

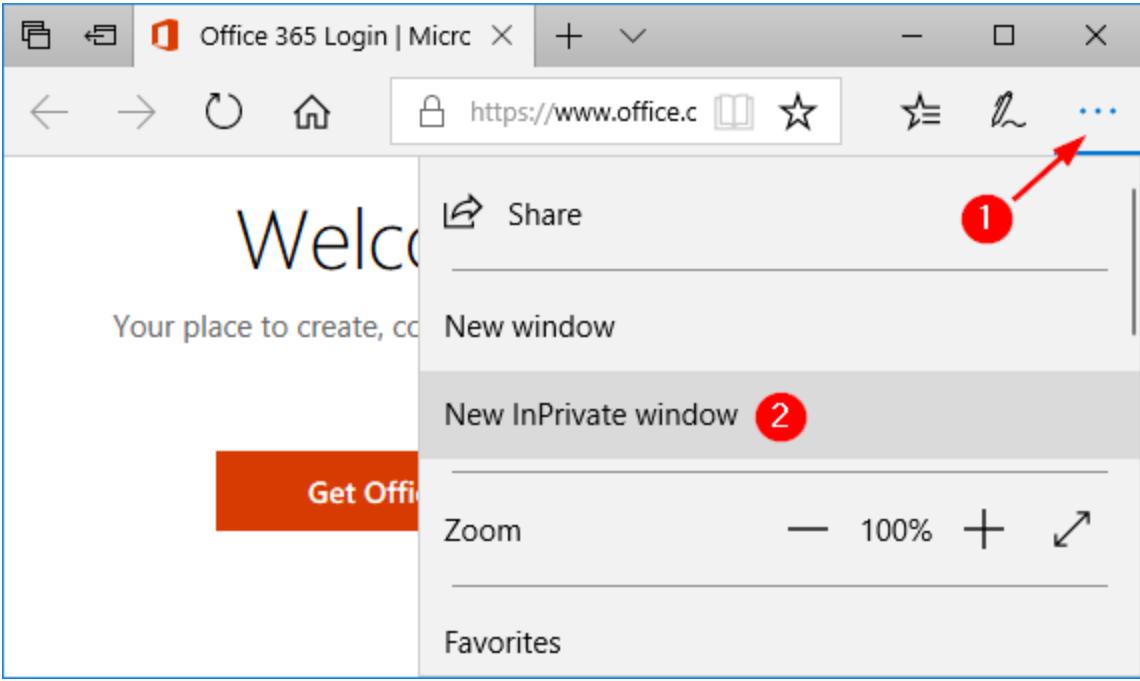

#### **Method 3: Create a Desktop Shortcut to Open Edge in Private mode**

1. Right-click any empty area on your desktop, and then select **New** -> **Shortcut**.

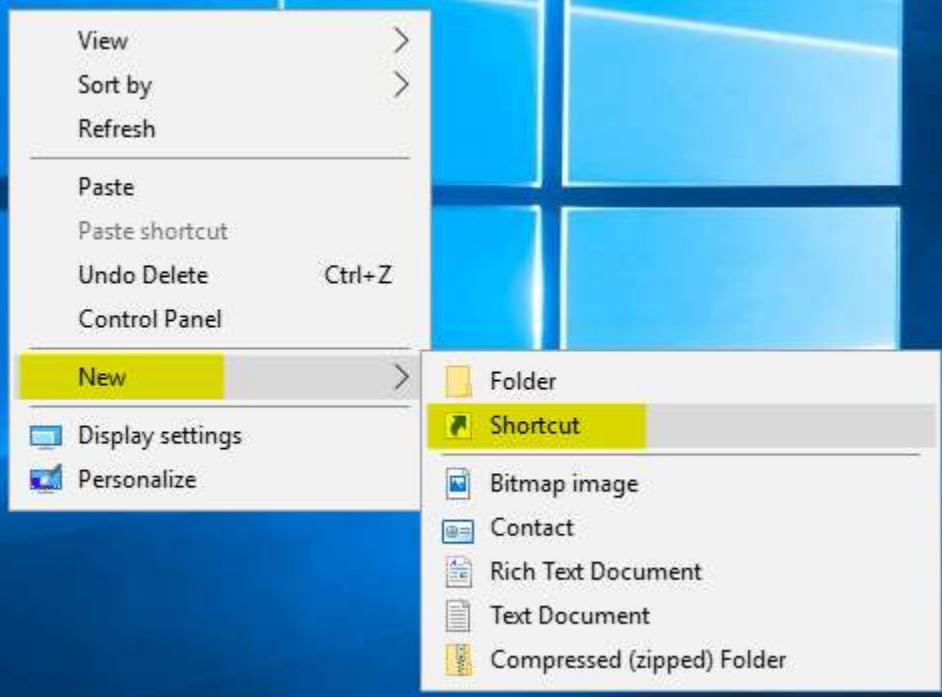

2. When the wizard of creating shortcut appears, copy and paste the following in the location box. Click **Next**.

cmd.exe /c start shell:AppsFolder\Microsoft.MicrosoftEdge\_8wekyb3d8bbwe!MicrosoftEdge -private

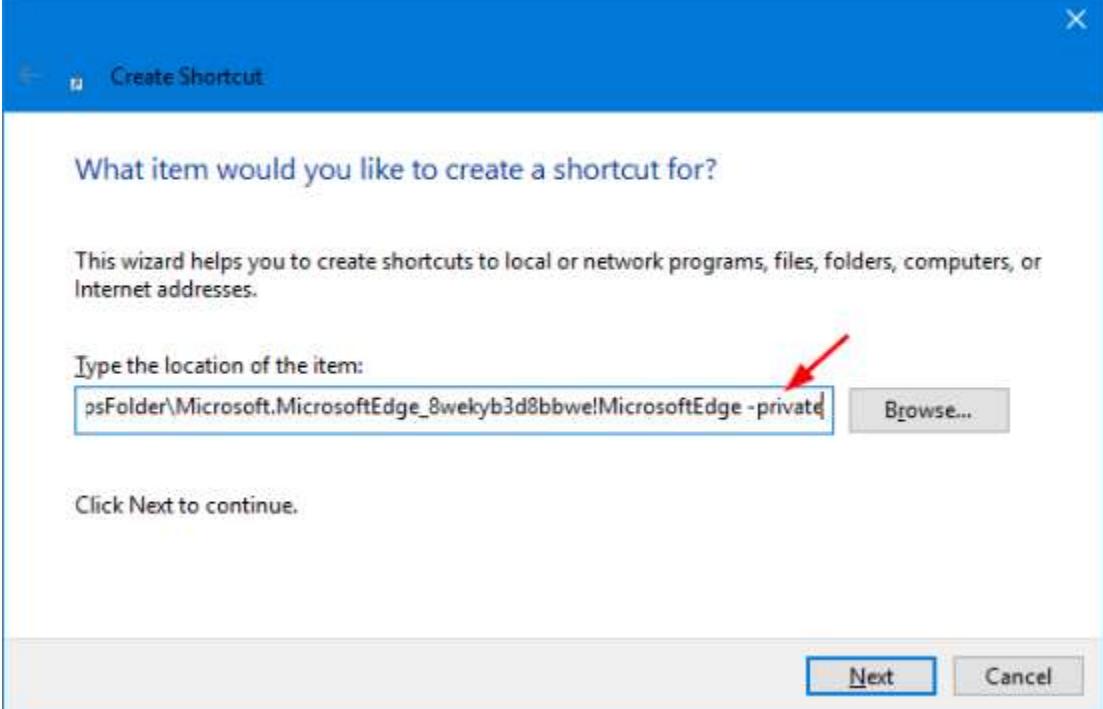

3. Give a name for the shortcut. E.g., *Microsoft Edge InPrivate*.

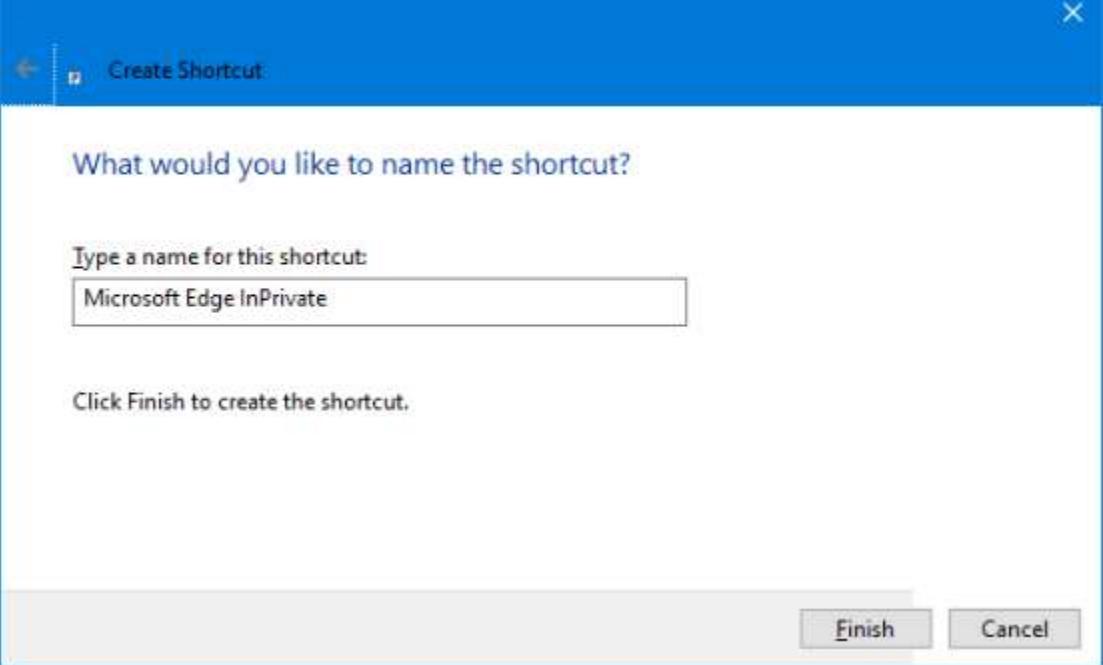

4. Now you can see the newly-created shortcut on your desktop, but it uses the Command Prompt icon. To change the icon, right-click on the shortcut and select **Properties**.

5. In the Properties window, go to the **Shortcut** tab. Click the **Change Icon** button.

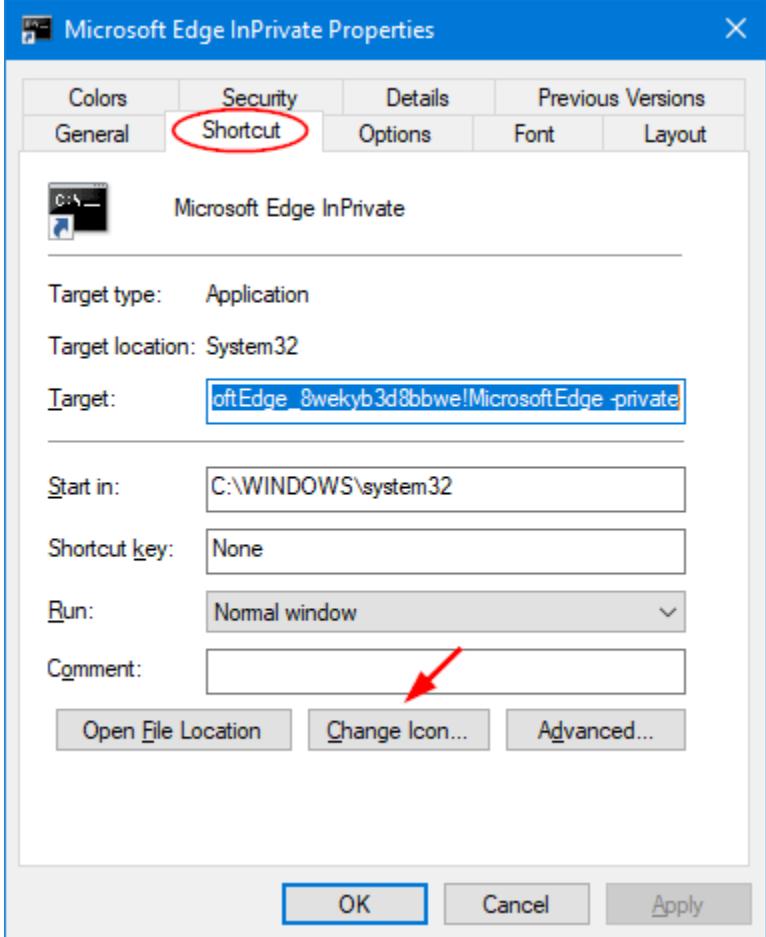

6. Copy and paste the following path into the "*Look for icons in this file*" box, and hit Enter. When you see the Edge icon, click **OK**.

%SystemRoot%\SystemApps\Microsoft.MicrosoftEdge\_8wekyb3d8bbwe\MicrosoftEdge.exe

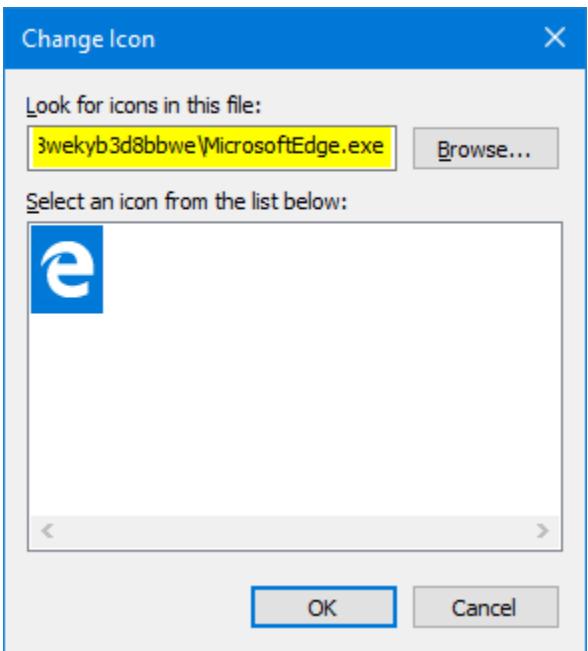

7. You're all done. Simply double-click the Edge shortcut on the desktop and you can open Edge in Private mode automatically.

From: https://www.top-password.com/blog/open-edge-in-private-mode-in-windows-10/